#### **EM-C800 Series EPSON**

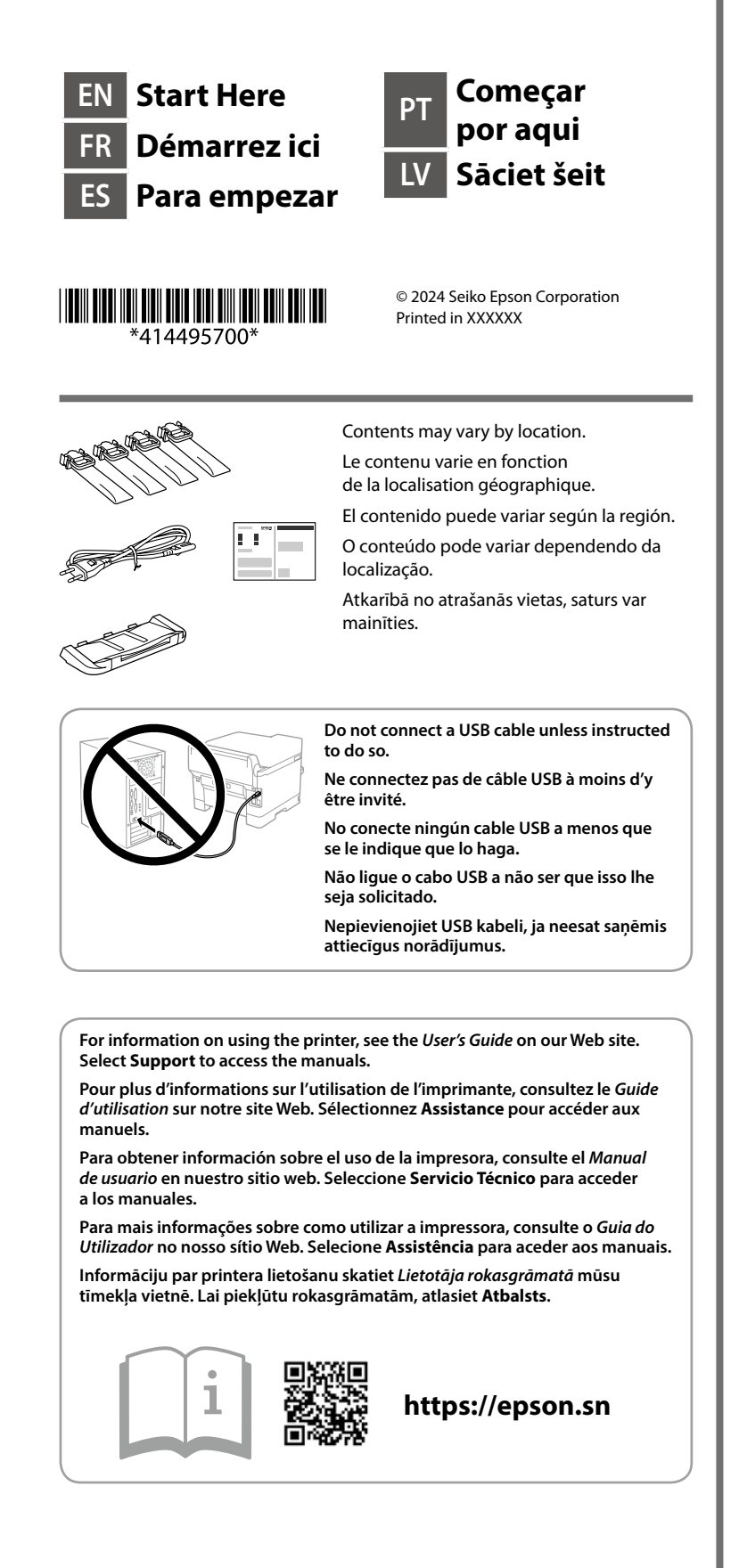

# **Setting Up the Printer**

Fit the ink supply unit into the ink tray.

Unpack. Déballez. Desempaquete. Desempacotar. Izpakojiet.

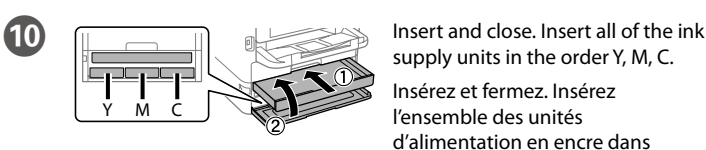

Shake the ink supply unit 10 times well Secouez bien l'unité

Selecione um idioma, país e hora. Atlasiet valodu, valsti un laiku.

Insérez l'unité d'alimentation en encre dans le bac d'encre.

Instale la unidad de suministro de tinta en la bandeja.

Encaixe a unidade de alimentação de tinta no tabuleiro de tinta. Ievietojiet tintes padeves bloku tintes paliktnī.

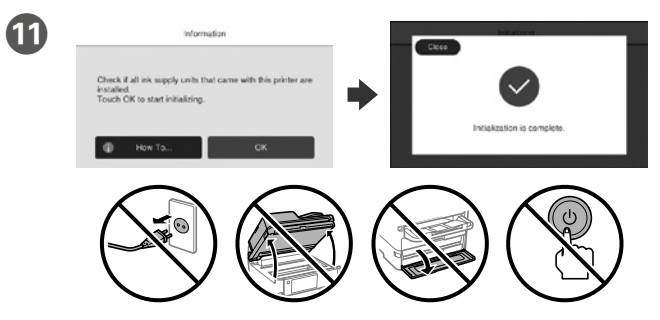

Wait until the charging is finished.

Patientez jusqu'à ce que le chargement soit terminé.

Espere hasta que finalice la carga.

Aguarde que o carregamento termine.

Gaidiet, līdz uzpilde ir pabeigta.

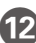

**12** Load paper in the paper cassette with the printable side facing down. Chargez du papier dans le bac à papier avec la face imprimable tournée vers le bas

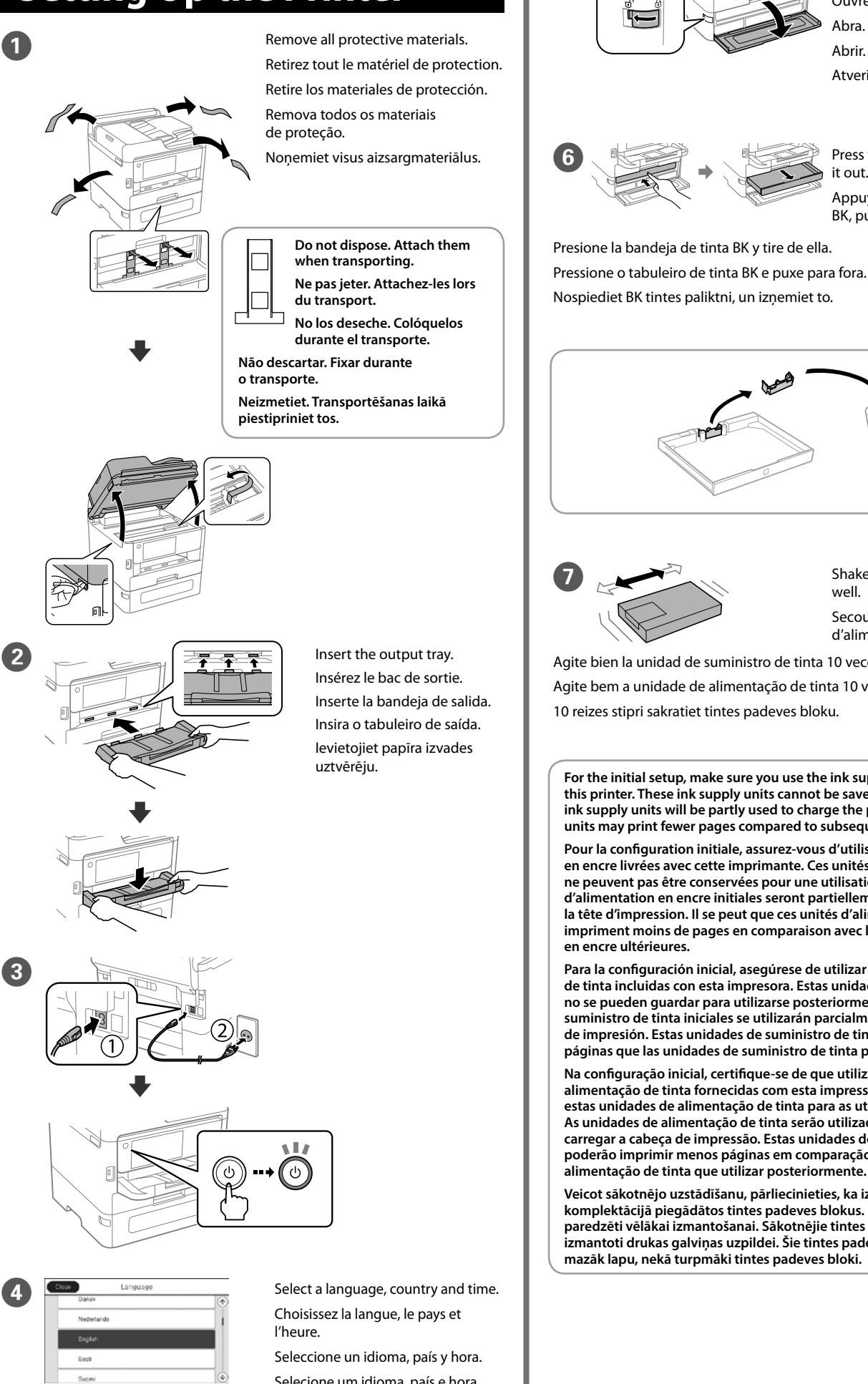

supply units in the order Y, M, C. Insérez et fermez. Insérez

l'ensemble des unités d'alimentation en encre dans l'ordre, Y, M, C.

Introduzca y cierre. Introduzca todas las unidades de suministro de tinta en el siguiente orden: Y, M, C.

Inserir e fechar. Inserir todas as unidades de alimentação de tinta pela ordem Y, M, C.

Ievietojiet un aizveriet. Ievietojiet visus tintes padeves blokus secībā: Y, M, C.

d'alimentation en encre 10 fois.

Agite bien la unidad de suministro de tinta 10 veces.

 $\overline{5}$   $\overline{2}$  Open.

Agite bem a unidade de alimentação de tinta 10 vezes.

**Ouvrez** Abra. Abrir. Atveriet.

10 reizes stipri sakratiet tintes padeves bloku.

**For the initial setup, make sure you use the ink supply units that came with this printer. These ink supply units cannot be saved for later use. The initial ink supply units will be partly used to charge the print head. These ink supply units may print fewer pages compared to subsequent ink supply units.**

**Pour la configuration initiale, assurez-vous d'utiliser les unités d'alimentation en encre livrées avec cette imprimante. Ces unités d'alimentation en encre ne peuvent pas être conservées pour une utilisation ultérieure. Les unités d'alimentation en encre initiales seront partiellement utilisées pour charger la tête d'impression. Il se peut que ces unités d'alimentation en encre impriment moins de pages en comparaison avec les unités d'alimentation** 

**Para la configuración inicial, asegúrese de utilizar las unidades de suministro de tinta incluidas con esta impresora. Estas unidades de suministro de tinta no se pueden guardar para utilizarse posteriormente. Las unidades de suministro de tinta iniciales se utilizarán parcialmente para cargar el cabezal de impresión. Estas unidades de suministro de tinta pueden imprimir menos páginas que las unidades de suministro de tinta posteriores.**

**Na configuração inicial, certifique-se de que utiliza as unidades de alimentação de tinta fornecidas com esta impressora. Não pode guardar estas unidades de alimentação de tinta para as utilizar mais tarde. As unidades de alimentação de tinta serão utilizadas parcialmente para carregar a cabeça de impressão. Estas unidades de alimentação de tinta poderão imprimir menos páginas em comparação com as unidades de alimentação de tinta que utilizar posteriormente.**

**Veicot sākotnējo uzstādīšanu, pārliecinieties, ka izmantojat printera komplektācijā piegādātos tintes padeves blokus. Šie tintes padeves bloki nav paredzēti vēlākai izmantošanai. Sākotnējie tintes padeves bloki tiks daļēji izmantoti drukas galviņas uzpildei. Šie tintes padeves bloki var izdrukāt mazāk lapu, nekā turpmāki tintes padeves bloki.**

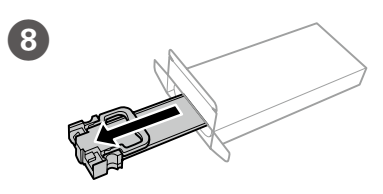

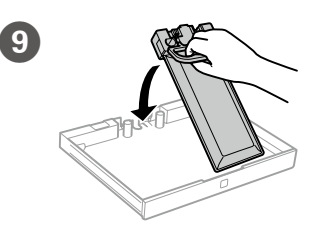

it out.

Appuyez sur le réceptacle d'encre

BK, puis retirez-le.

Press the BK ink tray, and then pull

Cargue el papel en la bandeja de papel con la cara imprimible orientada hacia abajo.

Coloque papel no alimentador de papel com a face a imprimir voltada para baixo.

Papīra kasetnē ievietojiet papīru ar apdrukājamo pusi uz leju.

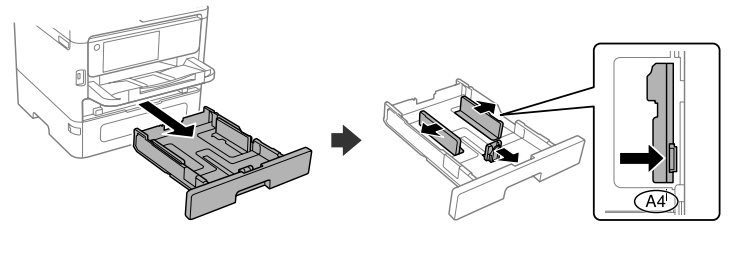

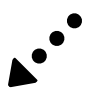

General Notice: Other product names used herein are for identification purposes only and may be trademarks of their respective owners. Epson disclaims any and all rights in those marks.

Maschinenlärminformations-Verordnung 3. GPSGV: Der höchste Schalldruckpegel beträgt 70 dB(A) oder weniger gemäss EN ISO 7779.

Das Gerät ist nicht für die Benutzung im unmittelbaren Gesichtsfeld am Bildschirmarbeitsplatz vorgesehen. Um störende Reflexionen am Bildschirmarbeitsplatz zu vermeiden, darf dieses Produkt nicht im unmittelbaren Gesichtsfeld platziert werden.

The contents of this manual and the specifications of this product are subject to change without notice.

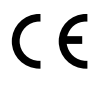

Для пользователей из России срок службы: 5 лет.

AEEE Yönetmeliğine Uygundur.

Set the paper size and paper type for the paper cassette. You can change these settings later.

Ürünün Sanayi ve Ticaret Bakanlığınca tespit ve ilan edilen kullanma ömrü 5 yıldır.

Tüketicilerin şikayet ve itirazları konusundaki başvuruları tüketici mahkemelerine ve tüketici hakem

heyetlerine yapılabilir.

Üretici: SEIKO EPSON CORPORATION

Adres: 3-5, Owa 3-chome, Suwa-shi, Nagano-ken 392-8502 Japan Tel: 81-266-52-3131

Web: http://www.epson.com/

**http://www.epson.eu/Support (Europe) http://support.epson.net/ (outside Europe)**

Définissez le format et le type de papier pour le bac à papier. Vous pourrez modifier ces paramètres plus tard.

Establezca el tamaño y el tipo de papel para el cassette del papel. Puede modificar estos ajustes más adelante.

Configure o tamanho e tipo do papel do alimentador de papel. Pode alterar estas definições mais tarde.

Iestatiet papīra kasetnei papīra izmēru un veidu. Šos iestatījumus vēlāk varat mainīt.

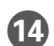

**12.** When the paper setting is complete, the print quality adjustment screen is displayed. Follow the on-screen instructions to perform adjustments.

Connecting to PSTN or PBX Connexion à PSTN ou PBX Conexión a PSTN o PBX Ligação PSTN ou PBX Savienojuma izveide ar PSTN vai PBX Connecting to DSL or ISDN

Connexion à DSL ou ISDN Conexión a DSL o ISDN Ligar a DSL ou ISDN

Make the fax settings. You can change these settings later. If you do not want to make settings now, close the fax settings screen.

 $\bf \Phi$ 

Savienojuma izveide ar DSL vai ISDN

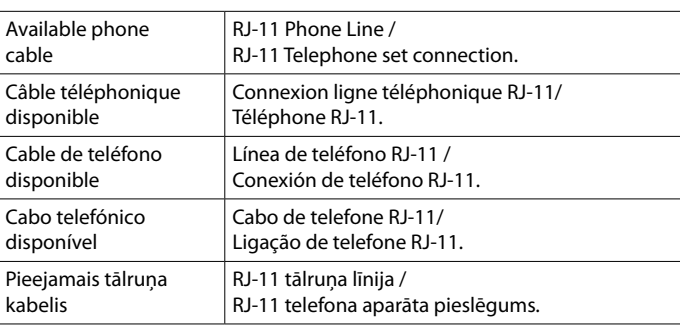

**18** Connect your computer or smart device with the printer. Visit the website to install software and configure the network.

**Depending on the area, a phone cable may be included with the printer, if so, use the cable.**

**Selon la région, un câble téléphonique peut être fourni avec l'imprimante. Dans ce cas, utilisez-le.**

**Dependiendo de la zona, podría incluirse un cable de teléfono con la impresora. En ese caso, emplee dicho cable.**

For troubleshooting, press  $\circledcirc$  for assistance. This feature provides step by step and animation instructions for most issues such as adjusting print quality and loading paper.

**Dependendo da área, o cabo de telefone pode estar incluído com a impressora, se for o caso, utilize esse mesmo cabo.**

Pour le dépannage, appuyez sur  $\circledcirc$  pour l'assistance. Cette fonctionnalité fournit des instructions étape par étape et des animations pour la plupart des problèmes tels que le réglage de la qualité d'impression et le chargement du papier.

**Atkarībā no apgabala, printera komplektācijā var būt iekļauts tālruņa kabelis, ja tā, izmantojiet kabeli.**

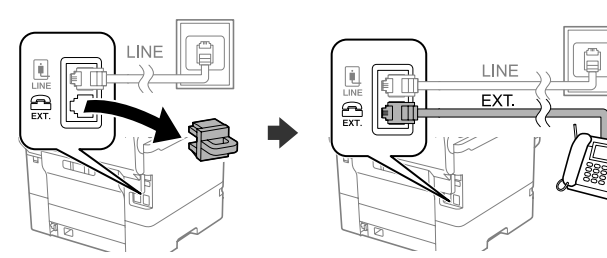

Si necesita solucionar algún problema, pulse  $\circled{2}$  para solicitar ayuda. Esta función proporciona instrucciones paso a paso con animaciones para solucionar la mayoría de los problemas, como el ajuste de la calidad de la impresión y la carga del papel.

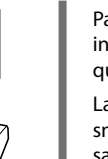

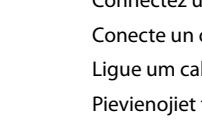

If you want to share the same phone line as your telephone, remove the cap and then connect the telephone to the EXT. port.

Si vous souhaitez partager la même ligne téléphonique que votre téléphone, retirez le cache et connectez le téléphone au port EXT.

Si desea compartir la misma línea telefónica que su teléfono, retire la tapa y conecte el teléfono al puerto EXT.

Se quiser partilhar a mesma linha telefónica do telefone, retire a tampa e ligue o telefone à porta EXT.

Ja vēlaties koplietot to pašu tālruņa līniju, kuru izmanto tālrunis, noņemiet vāciņu un pēc tam savienojiet tālruni ar EXT. portu.

Connectez un câble téléphonique.

Conecte un cable de teléfono.

Para resolver problemas, pressione  $\circled{2}$  para obter ajuda. Este recurso fornece instruções passo a passo e em forma de animação para a maior parte das questões, como o ajuste da qualidade de impressão e carregamento de papel.

Ligue um cabo de telefone.

Pievienojiet tālruņa kabeli.

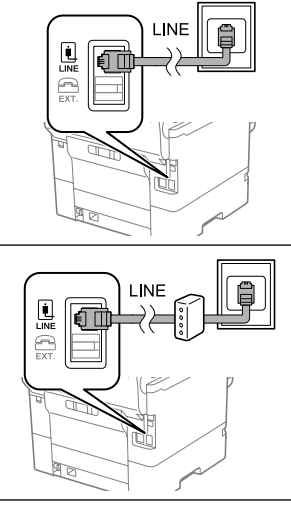

Lai sanemtu palīdzību saistībā ar problēmu novēršanu, nospiediet  $\mathcal{D}$ . Šī funkcija sniedz detalizētus un ilustrētus norādījumus vairumam problēmu, piemēram, saistībā ar drukas kvalitātes pielāgošanu un papīra ievietošanu.

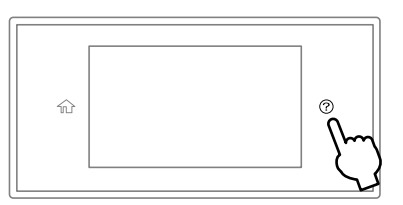

Définissez les paramètres de télécopie. Vous pourrez modifier ces paramètres plus tard. Si vous ne souhaitez pas les définir maintenant, fermez l'écran des paramètres de télécopie.

Configure los ajustes de fax. Puede modificar estos ajustes más adelante. Si no desea realizar los ajustes ahora, cierre la pantalla de ajuste de fax.

Defina as definições de fax. Pode alterar estas definições mais tarde. Se não pretende fazer alterações agora, feche o ecrã das definições de fax.

Veiciet faksa iestatījumus. Šos iestatījumus vēlāk varat mainīt. Ja šobrīd nevēlaties veikt iestatījumus, aizveriet faksa iestatījumu ekrānu.

16 Connect a phone cable.

Connectez votre ordinateur ou périphérique intelligent à l'imprimante. Consultez le site Web pour installer le logiciel et configurer le réseau.

Conecte su ordenador o dispositivo inteligente con la impresora. Visite el sitio web para instalar el software y configurar la red.

Ligue o computador ou dispositivo inteligente à impressora. Visite o website para instalar software e configurar a rede.

Savienojiet datoru vai viedierīci ar printeri. Apmeklējiet tīmekļa vietni, lai instalētu programmatūru un konfigurētu tīklu.

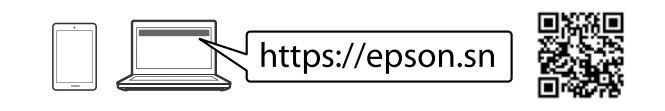

## **Troubleshooting**

Lorsque le paramétrage du papier est terminé, l'écran de réglage de la qualité d'impression s'affiche. Suivez les instructions à l'écran pour effectuer les réglages.

Cuando termine de configurar el papel, se mostrará la pantalla de ajuste de la calidad de impresión. Siga las instrucciones que aparezcan en la pantalla para realizar los ajustes.

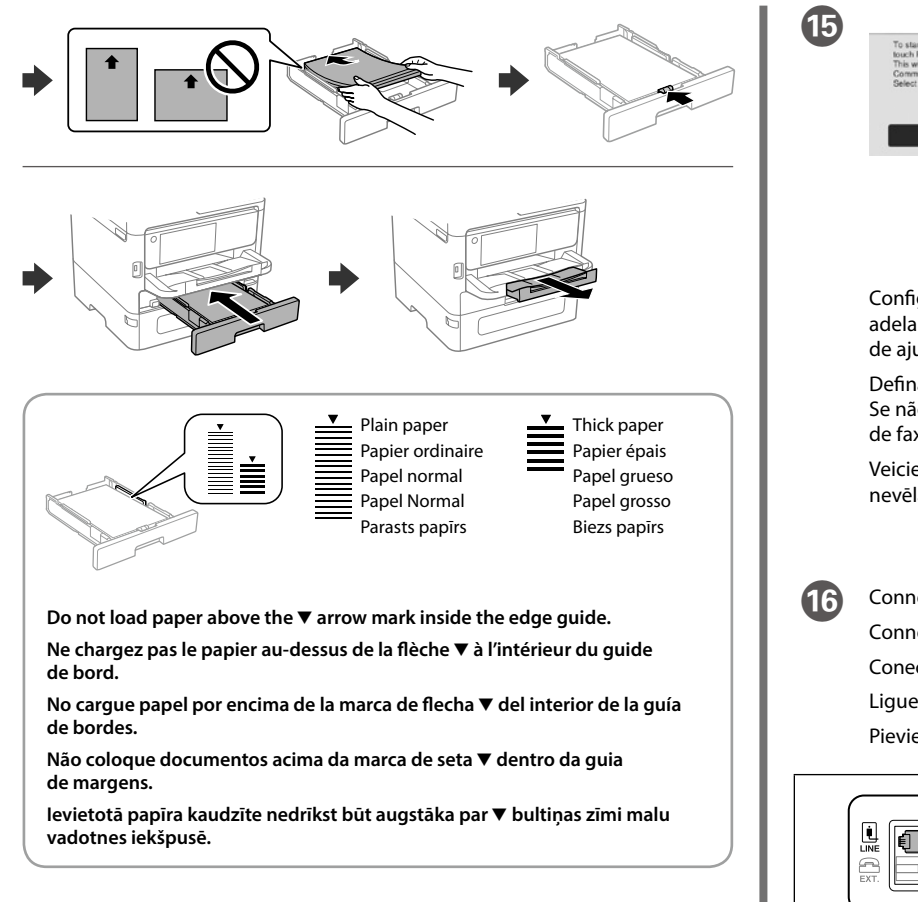

Ao terminar a configuração de papel, será exibida a janela de definições de qualidade de impressão. Sigas as instruções apresentadas no ecrã para efetuar ajustes.

Kad papīra iestatīšana ir pabeigta, tiek parādīts drukas kvalitātes pielāgošanas ekrāns. Lai veiktu pielāgojumus, izpildiet ekrānā redzamos norādījumus.

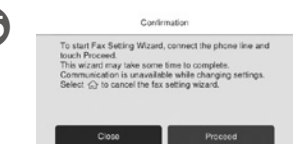

#### **PS/PCL driver**

Download the executable file of the driver from the Epson support website. Téléchargez le fichier exécutable du pilote depuis le site Web d'assistance d'Epson.

Descargue el archivo ejecutable del controlador desde el sitio web del Servicio Técnico de Epson.

Transfira o arquivo executável do controlador do sítio Web de apoio da Epson. Lejupielādējiet izpildāmo draivera failu no Epson atbalsta tīmekļa vietnes.

### **Radio Equipment Information**

For users in Europe and UK

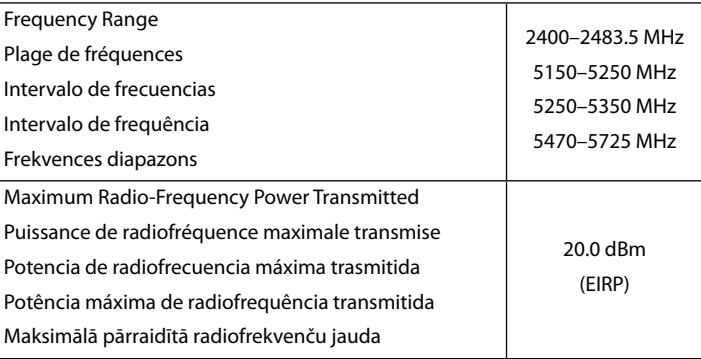

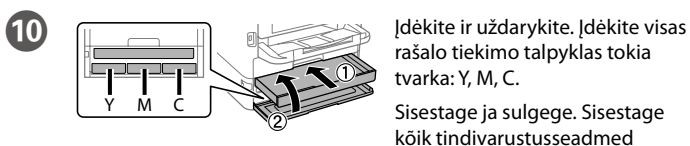

rašalo dėklą.

Paigaldage tindivarustusseade tindisahtlisse.

Mürekkep besleme ünitesini mürekkep tepsisine yerleştirin.

ركب وحدة تزويد الحرب يف درج الحرب.

توزیعکننده جوهر را درون محفظه جوهر قرار دهید. Weka kitengo cha kutoa wino kwenye trei ya wino.

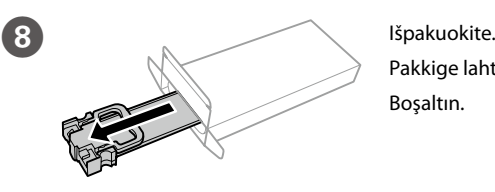

**I Ulikite rašalo tiekimo talpyklą** į

Pakkige lahti. Boşaltın.

> أفرغ املحتوى. از محفظه بیرون بیاورید.

Fungua.

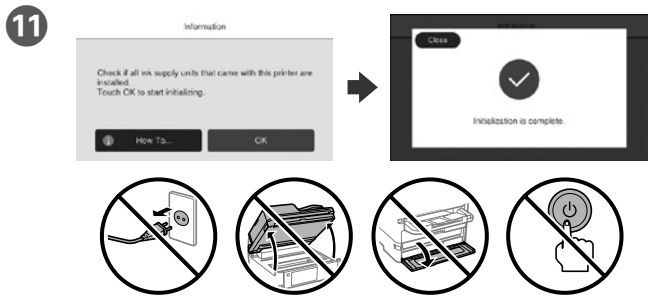

Palaukite, kol bus baigtas įkrovimas. Oodake, kuni laadimine on lõppenud. Dolum bitene kadar bekleyin.

> انتظر حتى انتهاء الشحن. تا زمانی که شارژ متام شود، منتظر مبانید.

Subiri hadi ikamilishe kuchaji.

rašalo tiekimo talpyklas tokia tvarka: Y, M, C.

Sisestage ja sulgege. Sisestage kõik tindivarustusseadmed järjekorras: Y, M, C.

Takın ve kapatın. Tüm mürekkep besleme ünitelerini Y, M, C sırasıyla takın.

أدخل الورق ثم أغلق الدرج. أدخل جميع وحدات تزويد الحرب بالرتتيب Y وM وC.

قرار دهید و ببندید. متام توزیعکنندههای جوهر را به ترتیب Y، M و C قرار دهید.

Ingiza na ufunge. Ingiza vitengo vyote vya kutoa wino kwa utaratibu wa Y, M, C.

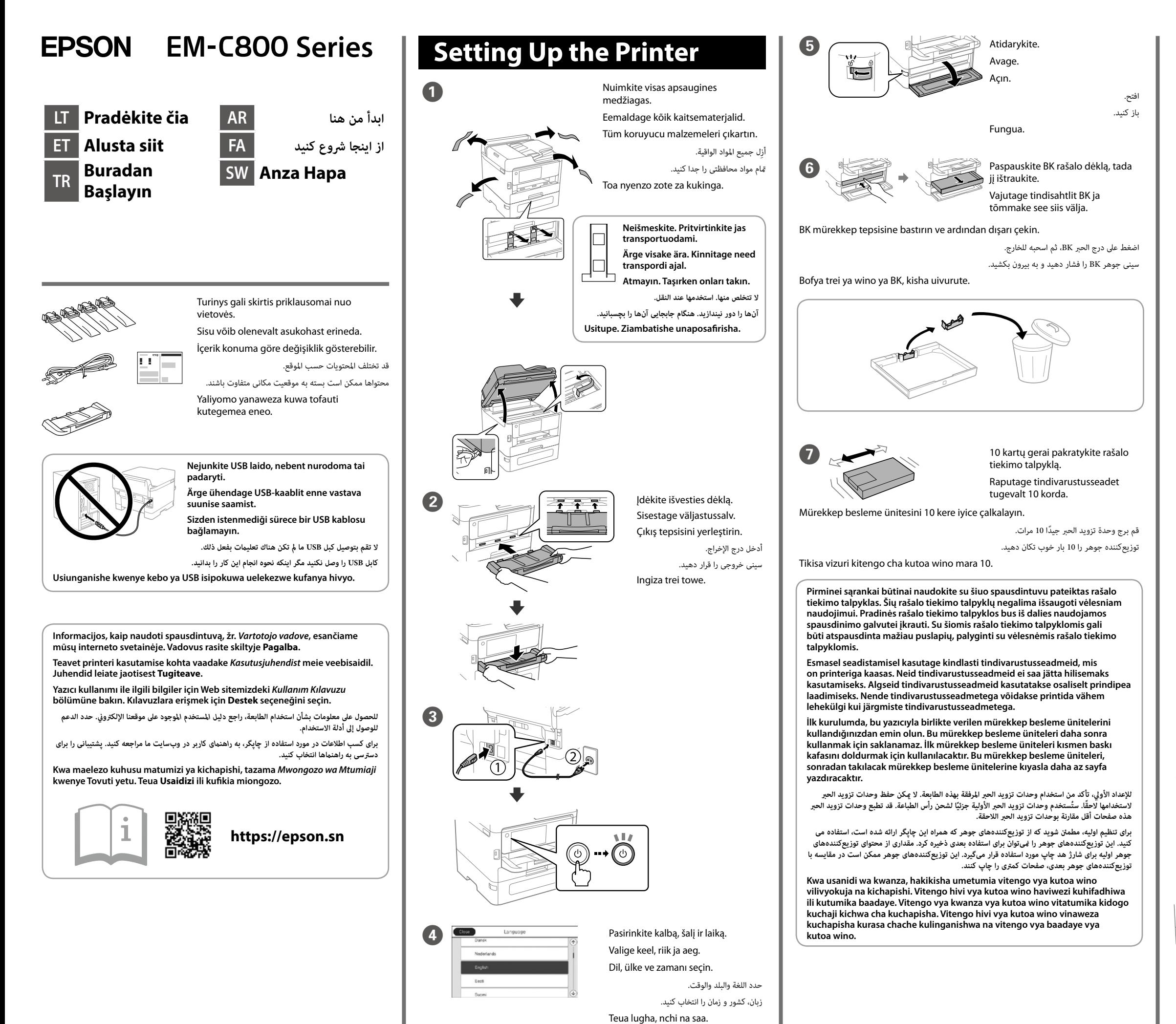

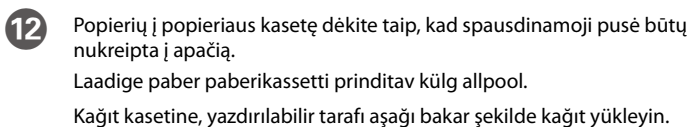

ً قم بإدراج الورق يف درج الورق عىل أن يكون الجانب املراد طباعته مواجها ألسفل. کاغذ را در کاست کاغذ بگذارید درحالیکه طرف قابل چاپ آن رو به پایین باشد. Pakia karatasi kwenye kaseti ya karatasi eneo la kuchapishwa likiangalia chini.

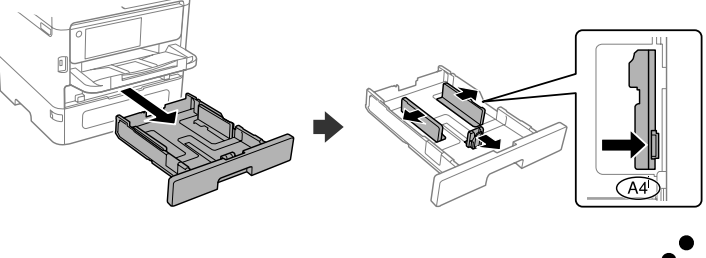

**http://www.epson.eu/Support (Europe) http://support.epson.net/ (outside Europe)**

Määrake paberikasseti paberiformaat ja -tüüp. Saate neid sätteid hiliem muuta.

Kağıt kaseti için kağıt boyutunu ve türünü ayarlayın. Bu ayarları daha sonra değiştirebilirsiniz.

عيَّن حجم الورق ونوعه المناسب لدرج الورق. ومِكن تغيير هذه الإعدادات لاحقًا.

nuostatas galėsite pakeisti.

اندازه کاغذ و نوع کاغذ قرار داده شده در کاست کاغذ را تنظیم کنید. میتوانید بعداً این تنظیامت را تغییر دهید.

Weka ukubwa wa karatasi na aina ya karatasi kwa kaseti ya karatasi. Unaweza kubadilisha mipangilio hii baadaye.

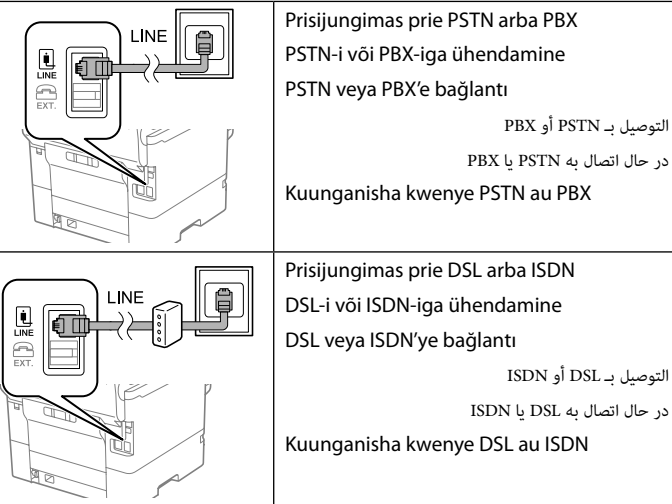

Jei norite naudotis ta pačia telefono linija kaip ir telefonas, nuimkite dangtelį ir prijunkite telefoną prie EXT. prievado.

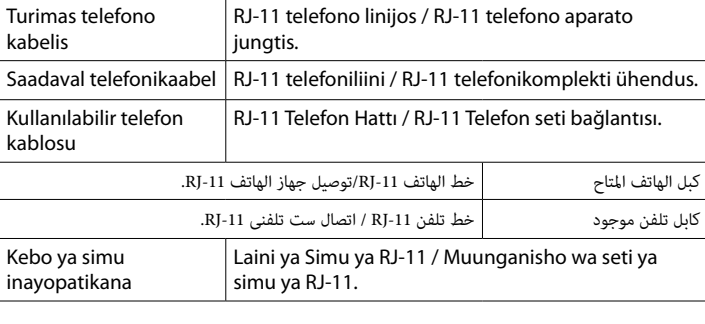

#### **16** Prijunkite telefono kabelį Ühendage telefonikaabel.

**Priklausomai nuo vietovės, telefono kabelis gali būti pridėtas prie spausdintuvo, jei taip, naudokite šį kabelį.**

Atlikite fakso nustatymus. Vėliau šias nuostatas galėsite pakeisti. Jei dabar nenorite atlikti nustatymų, uždarykite fakso nustatymų ekraną.

**Telefonikaabel võib olenevalt asukohast printeriga kaasas olla, kui on, siis kasutage seda.**

اضبط إعدادات الفاكس. ومكن تغير هذه الإعدادات لاحقًا. إذا كنت لا تريد ضبط الإعدادات الآن، فأغلق شاشة إعدادات الفاكس.

تنظیمات غابر را انجام دهید. میتوانید بعداً این تنظیمات را تغییر دهید. اگر غی خواهید همین حالا تنظیمات را انجام دهید، صفحه تنظیمات مابر را ببندید.

**Bölgeye bağlı olarak yazıcıyla birlikte bir telefon kablosu dahil edilebilir, dahil edildiyse kabloyu kullanın.**

**قد يتم تضمني كبل هاتف مع الطابعة حسب املنطقة، وإذا كان األمر كذلك، فاستخدم الكبل.**

**بسته به منطقه، ممکن است کابل تلفن همراه چاپگر باشد؛ در این صورت، از آن کابل استفاده کنید. Kutegemea eneo, kebo ya simu inaweza kujumuishwa kwenye kichapishi, iwapo ipo, tumia kebo hiyo.**

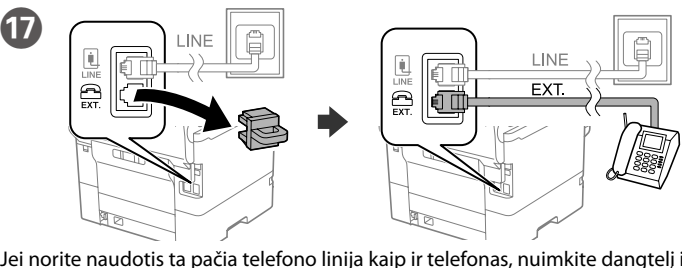

Kui soovite kasutada telefoniga sama telefoniliini, eemaldage kate ja ühendage telefon porti EXT.

Telefonunuzla aynı telefon hattını kullanmak istiyorsanız, kapağı çıkartın ve ardından telefonu EXT. bağlantı noktasına bağlayın.

Norėdami pašalinti trikdžius, paspauskite  $\circledcirc$  pagalbos mygtuką. Naudojant šią funkciją pateikiami išsamūs animuoti nurodymai, susiję su dauguma klausimų, pvz., kaip pakoreguoti spausdinimo kokybę ir kaip įdėti popierių.

Tõrkeotsinguks vajutage nuppu  $\mathcal{O}$ . See funktsioon pakub üksikasjalikke ja animeeritud juhtnööre enamiku toimingute kohta, nagu prindikvaliteedi reguleerimine, paberi laadimine jne.

ِ إذا كنت ترغب يف مشاركة خط الهاتف نفسه مع هاتفك، فأزل الغطاء ثم قم بتوصيل الهاتف مبنفذ EXT.

Sorun giderme üzerine destek almak için  $\odot$  üzerine basın. Bu özellik, yazdırma kalitesini ayarlama ve kağıt yükleme gibi çoğu sorun için adım adım ve hareketli talimatlar sağlar.

اگر میخواهید هامن خط تلفن را بهعنوان تلفن خود به اشرتاک بگذارید، درپوش را بردارید و سپس تلفن را به پورت .EXT وصل کنید.

Iwapo unataka kushiriki laini hiyo ya simu sawa na simu yako, ondoa kifuniko na kisha uunganishe simu kwenye kituo cha EXT.

Bir telefon kablosu bağlayın.

ِّوصل كبل الهاتف. یک کابل تلفن را وصل کنید.

Unganisha kebo ya simu.

Määrake faksisätted. Saate neid sätteid hiljem muuta. Kui te ei soovi neid sätteid kohe teha, siis sulgege faksikuva.

Kai popieriaus nustatymas baigtas, rodomas spausdinimo kokybės reguliavimo ekranas. Atlikdami koregavimus vadovaukitės ekrane pateikiamomis instrukcijomis.

Faks ayarlarını yapın. Bu ayarları daha sonra değiştirebilirsiniz. Ayarları şimdi yapmak istemiyorsanız, faks ayarları ekranını kapatın.

عند اكتمال إعداد الورق، يتم عرض شاشة ضبط جودة الطباعة. اتبع التعليمات التي تظهر على الشاشة إلجراء عمليات الضبط.

پس از پایان تنظیمات کاغذ، صفحه تنظیم کیفیت چاپ غایش داده میشود. برای اعمال تنظیمات، دستورالعملهای روی صفحه را دنبال کنید. الستكشاف الأخطاء وإصلاحها، اضغط على  $\mathbb{\mathfrak{D}}$  للحصول على المساعدة. تُوفر هذه الميزة إرشادات مُفصلة مقدمة في شكل رسوم ملعظم املشكالت التي قد تواجهك مثل ضبط جودة الطباعة وتحميل الورق.

برای عیب $\mathfrak{D}$  را برای راهنمایی فشار دهید. این ویژگی دستورالعملهای مرحله به مرحله و انیمیشنی را در رابطه با اغلب مشکالت از قبیل تنظیم کیفیت چاپ و بارگذاری کاغذ ارائه میکند.

Fanya mipangilio ya faksi. Unaweza kubadilisha mipangilio hii baadaye. Ikiwa hutaki kufanya mipangilio sasa, funga skrini ya mipangilio

Ili kutatua hitilafu, bonyeza  $\circled{2}$ ili kupata usaidizi. Kipengele hiki hutoa hatua kwa hatua na maagizo ya uhuishaji kwa masuala mengi kama vile kurekebisha ubora wa chapisho na kupakia karatasi.

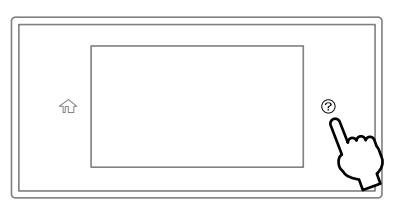

R Prijunkite kompiuterį arba išmanųjį įrenginį prie spausdintuvo. Apsilankykite svetainėje, kad įdiegtumėte programinę įrangą ir sukonfigūruotumėte tinklą.

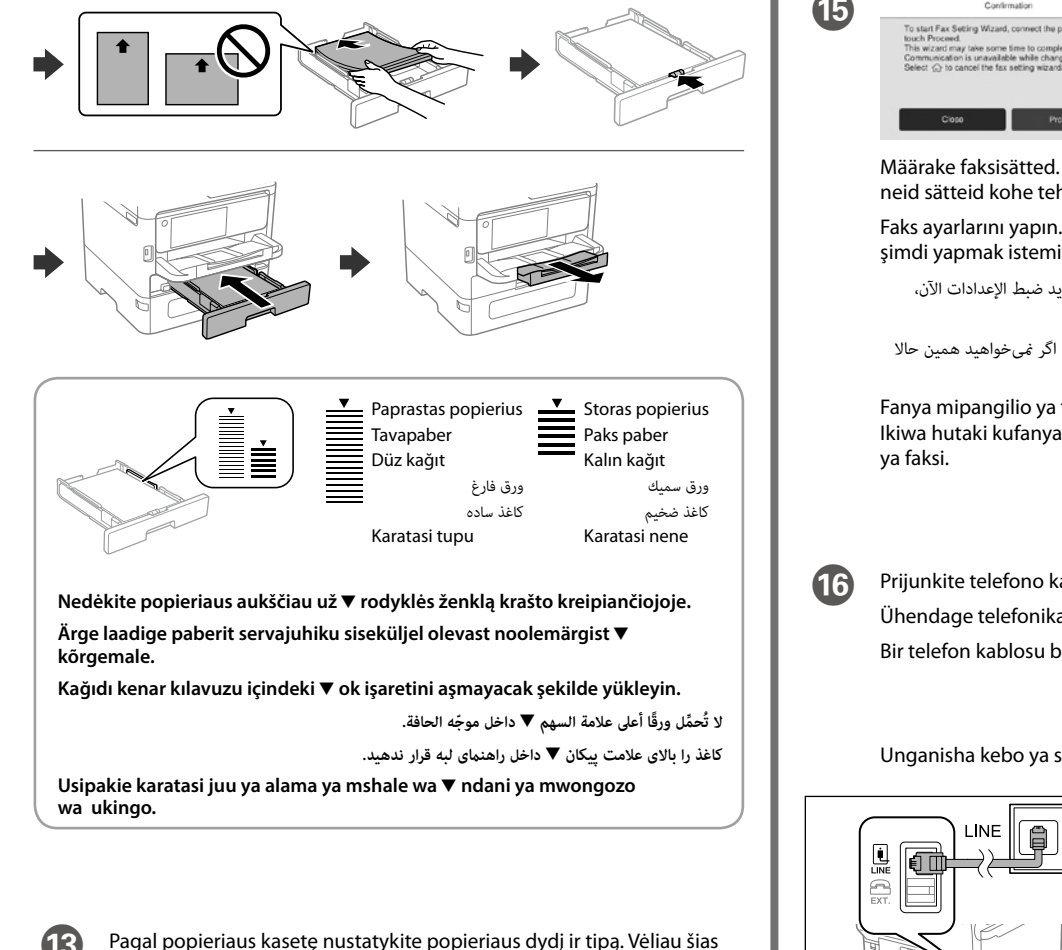

Atsisiųskite tvarkyklės vykdomąjį failą "Epson" pagalbos interneto svetainėje. Laadige Epsoni toe veebisaidilt alla draiveri täitmisfail.

Ühendage arvuti või nutiseade printeriga. Tarkvara installimiseks ja võrgu konfigureerimiseks külastage veebisaiti.

Bilgisayarınızı veya akıllı cihazınızı yazıcıya bağlayın. Yazılımı indirmek ve ağı yapılandırmak için web sitesini ziyaret edin.

وصًل الكمبيوتر أو الجهاز الذي بالطابعة. ميكنك زيارة موقع الويب لتثبيت البرنامج وتكوين الشبكة.

رایانه یا دستگاه هوشمند خود را به چاپگر متصل کنید. برای نصب نرمافزار و پیکربندی شبکه به وب سایت مراجعه کنید.

Unganisha kompyuta yako au kifaa chako mahiri kwenye kichapishi. Tembelea tovuti ili kusakinisha programu na kusanidi mtandao.

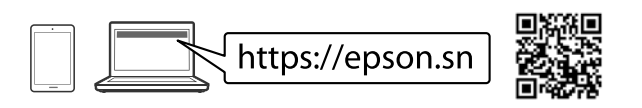

### **Troubleshooting**

### **Radio Equipment Information**

For users in Europe and UK

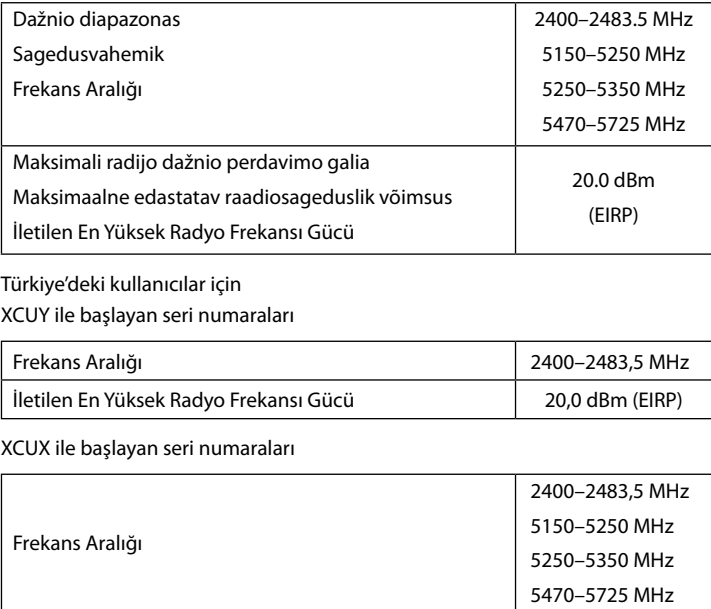

İletilen En Yüksek Radyo Frekansı Gücü 20,0 dBm (EIRP)

Kui paberiseadistus on lõpetatud, kuvatakse prindikvaliteedi kohandamise kuva. Järgige kohanduste tegemiseks ekraanil kuvatud juhtnööre.

Kağıt ayarı tamamlandığında, baskı kalitesi ayar ekranı görüntülenir. Ayarları yapmak için ekrandaki talimatları izleyin.

Mpangilio wa karatasi ukiwa kamili, skrini ya urekebishaji wa ubora wa uchapishaji itaonyeshwa. Fuata maagizo kwenye skrini ili kufanya marekebisho.

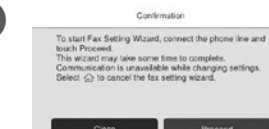

#### **PS/PCL driver**

Epson destek websitesinden sürücünün yürütülebilir dosyasını indirin.

قم بتنزيل الملف القابل للتنفيذ لبرنامج التشغيل من موقع الدعم الخاص بشركة Epson.

فایل اجرایی درایور را از وبسایت پشتیبانی Epson دانلود کنید.

Pakua faili inayotekelezwa ya kiendeshi kutoka kwenye tovuti ya usaidizi ya Epson.

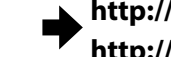